# $HASSELBLAD$

# RELEASE NOTES

# Firmware 1.22.0 for Hasselblad X1D-50c

The 1.22.0 firmware is a service and feature release for the X1D-50c camera that adds support for the new lenses XCD 65, XCD 80 and XCD 135 including X Converter 1,7. It also adds some new functionality and solves a few bugs.

### New features and improvements compared to v1.21.0:

#### **●** New lens support

Full support for the XCD 65, XCD 80 and XCD 135 including X Converter 1,7. Note: this also requires firmware 0.5.33 or later in these lenses.

#### **●** Indication of AF Scan Range in Live View

If a lens support divided scan range, a Near or Far icon will be shown in Live View. Currently the XCD 120 and the XCD 135 supports a divided scan range.

#### **●** Rearrange icons on Main Menu Screen

Drag and drop icons to rearrange your favourites on the Main Menu Screen.

#### **●** New Custom Button options

Three new options are available:

- -- Live View On/Off
- -- Drive to Near

-- AF Scan Range Cycle.

#### **●** New Self Timer option

It is now possible to turn off the LED flashing during the Self Timer countdown.

#### **●** New Exposure Bracketing option

It is now possible to set an initial delay to avoid camera shake.

#### **●** AF with HC/HCD Lenses and Converters/Extension Tubes

HC/HCD Lenses that support AF will now also work in AF Mode with converters and extension tubes. Please note that the HC/HCD Lens must have firmware 18.0.0 or later. Lenses with older firmware have hardware that cannot be updated with AF functionality when used von the X1D. They can only be used with manual focus.

#### **Reset Focus point in Live View**

Focus point can be reset back to center by pressing the Cross Button.

### Bug fixes compared to v1.21.0:

- **Browse animation.** Sometimes there was a lag in the animation between images.
- **●** Interval Timer. After 255 images, the sequence was sometimes incorrect.
- **●** Control Screen. Occasionally Control Screen was shown after a capture instead of Live View.
- **●** Shutter Speeds. In certain conditions it wasn't possible to set all Shutter Speed values using touch.
- **●** MQ Mode. Drive Mode shown in wrong position on the Control Screen.
- **●** A few other minor bug fixes and language updates.

For more information about the new functionality, please download the latest User Guide for X1D version 1.10.

Upgrade instructions on the next page.

24 Jan 2019 / Hasselblad

# HASSELBLAD

# RELEASE NOTES

from the list. Finally click "Update".

## Update procedure

Make sure that you use a fully charged battery on the camera. A charge level of 50% or more is required. Please note that the update procedure normally takes about 7-10 minutes, but can in some cases take up to 12 minutes.

## IMPORTANT NOTES:

- It is not allowed to have the USB cable inserted during the update process.
- Wait until the message "Update Finished" is shown. Then remove and reinsert the battery.

Copy the downloaded file (X1D\_v1\_22\_0.cim) to the SD card and insert it into the camera. Then follow the procedure below:

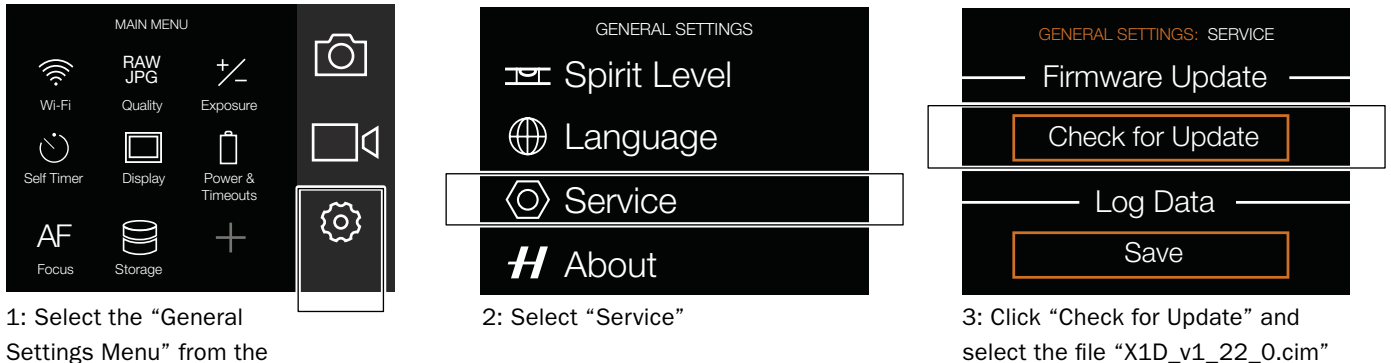

Settings Menu" from the main menu.